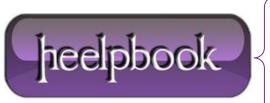

**Date:** 16/01/2013

Procedure: Troubleshoot Power (energy) Management Settings (Windows 7)

Source: LINK
Permalink: LINK

Created by: HeelpBook Staff
Document Version: 1.0

## TROUBLESHOOT POWER (ENERGY) MANAGEMENT SETTINGS (WINDOWS 7)

Windows Vista includes a command line tool, Powercfg.exe, that you can use to configure power management settings.

Windows 7 introduces a new switch, /energy, to provide a comprehensive report of those settings.

```
Sono stati rilevati problemi di efficienza energetica.

20 errori
10 avvisi
28 messaggi informativi

Per ulteriori dettagli, vedere C:\Windows\system32\power.html.

C:\Windows\system32\power.html

C:\Windows\system32\powercfg /energy /output c:\power.html

Attivazione della traccia per 60 secondi in corso...

Analisi del comportamento del sistema in corso...

Analisi dei dati di traccia in corso...

Analisi completata.

Sono stati rilevati problemi di efficienza energetica.

19 errori
7 avvisi
28 messaggi informativi

Per ulteriori dettagli, vedere c:\power.html.

C:\Windows\system32>
```

It also offers diagnostics that can indicate which applications or devices might be causing power management issues (such as a USB driver not entering suspend) and what power management settings you can configure differently for better results.

At an elevated command prompt, simply enter:

```
POWERCFG /ENERGY /OUTPUT "<full_path\filename>"
```

The tool will observe your computer for 60 seconds, and then create a file called, for example, **ENERGY-REPORT.HTML** in the path you specified.

Simply double-click on this file to see what's going on.

**Date:** 16/01/2013 **Total Chars:** 689

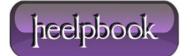

Page: 1
Total Words: 120